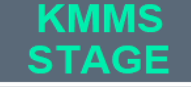

**`**

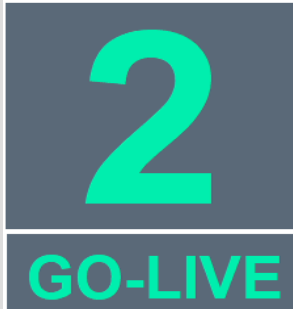

#### **KMAP EDI SUPPORT TEAM**

All questions and issues related to this testing should be directed to the KMAP EDI Support Team via the following methods.

EMAIL: [ksxix-edikmap@GainwellTechnologies.com](mailto:ksxix-edikmap@GainwellTechnologies.com)

PHONE: 1-800-933-6593 option 4

# gzinwell

## *KMMS CLAIMS SUBMISSION TESTING OPPORTUNITY*

The Kansas Medical Assistance Program (KMAP) is transitioning to a new processing and payment system called the Kansas Modular Medicaid System (KMMS) on January 18, 2022.

In preparation for KMMS Go-Live, a select group of trading partners are already participating in testing. Testing will open to the additional entities noted below in December on a first come, first serve basis:

- **Providers**
- EDI Clearinghouses
- EDI Billing Agencies

The window for testing will be December 6, 2021 through December 30, 2021 with capacity limits. If you were part of the select group that has already started/completed testing, you do not need to participate in this additional testing opportunity.

Below is an outline of the testing options based on how your entity chooses to submit claims to KMAP. Please review the different options and determine what testing is most applicable.

All testing request templates, and user guides referenced throughout this publication can be accessed via the KMMS Go Live Communications Landing page within the KMAP Public Portal at:

<https://www.kmap-state-ks.us/Documents/Content/Provider/KMMS.pdf>

#### **Clearinghouses and Billing Agencies - Mailbox Testing**

This will be your final opportunity to test prior to KMMS go-live on January 18, 2022. You are encouraged to participate in this testing opportunity. During this testing window you can test the access for submitting and retrieving EDI files from your system to the KMMS EDI system using the FileGateway interface. This new interface is like a drop-box (i.e., mailbox) system and allows users to:

- Upload Files
- Download Files
- View the Status of File Transfers
- Set up Event Notifications

The FileGateway User Guide contains information on how to use the system. Each account receives their own mailbox. If you choose, your system can be automated to send EDI files directly to the FileGateway mailbox. Sections 1.4 Site URLs, 1.5 SFTP URLs, and 1.5.1 SFTP Scripting within the FileGateway User Guide, contains information on the automated settings.

If you are interested in testing prior to KMMS go-live, please submit a KMMS EDI Mailbox Testing Request Form by December 1, 2021. The request form will be used to schedule and track the testing effort and results. Once the testing request form is received, Gainwell will create a test username and password. Emails will be sent with the username and password for the contact provided on the testing request form. Ensure the contact is the person who will be performing the testing. The User Acceptance Testing (UAT-C) environment will be used for testing. The UAT-C URL will be provided in the email.

For those trading partners that have participated in the previous select group of testers, the user ID and password used during testing will continue to be used once KMMS is implemented in January of 2022.

If you choose not to test effective January 18, 2022, you will use your current Trading Partner ID with KS appended to the front of the TPID, but you will receive a new password from the KMAP EDI Support Team in early January. For security reasons, when logging into the system you will be prompted to change your Password. Should you require assistance with your password or have any additional questions, contact the KMAP EDI Support team.

### **Providers – Uploading and Downloading and Manual (Direct) Entry of Claims via New KMMS Provider Secure Portal**

This will be your final opportunity to test prior to KMMS go-live on January 18, 2022. You are encouraged to participate in this testing opportunity. Please submit a KMMS Provider Portal Testing Request Form by December 1, 2021. The request form will be used to schedule and track the testing effort and results.

Once the testing request form is received, Gainwell will create a test username and password. Emails will be sent with the username and password for the Tester provided on the testing request template. Ensure the Tester is the person who will be performing the testing.

The User Acceptance Testing (UAT-C) environment will be used for testing purposes. This URL will also be provided in the email you receive.

To help with testing, a Provider Portal Reference Guide will be available on the 'Testing' panel of the [KMMS Go-Live Communications Landing page](https://www.kmap-state-ks.us/Documents/Content/Provider/KMMS.pdf) within the KMAP Public Portal by November 16, 2021.

#### **Providers - PES Claim Submission**

This will be your final opportunity to test prior to KMMS go-live on January 18, 2022. You are encouraged to participate in this testing opportunity. PES users can only have one version of the PES application installed on a single computer. If you are wanting to test the new version of PES, it must be installed on a computer that does not already have PES installed.

If you choose to test, please submit a KMMS PES Testing Request Form by December 1, 2021. This will be used to schedule and track the testing effort and results.

Once the testing request form is received, Gainwell will create a test username and password. Emails will be sent with the username and password for the contact provided on the testing request form. Ensure the contact is the person who will be performing the testing. The User Acceptance Testing (UAT-C) environment will be used for testing. The UAT-C URL will be provided in the email.

To help with testing, an updated PES User Guide will be available on the 'Testing' panel of the [KMMS Go-Live Communications Landing page](https://www.kmap-state-ks.us/Documents/Content/Provider/KMMS.pdf) within the KMAP Public Portal by November 16, 2021. This document will provide instructions on installing and using the new version of PES.